### TVULMS English (en) v

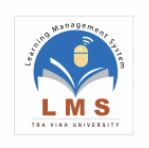

# 1. Bấm vào nút Log in (Đăng nhập)

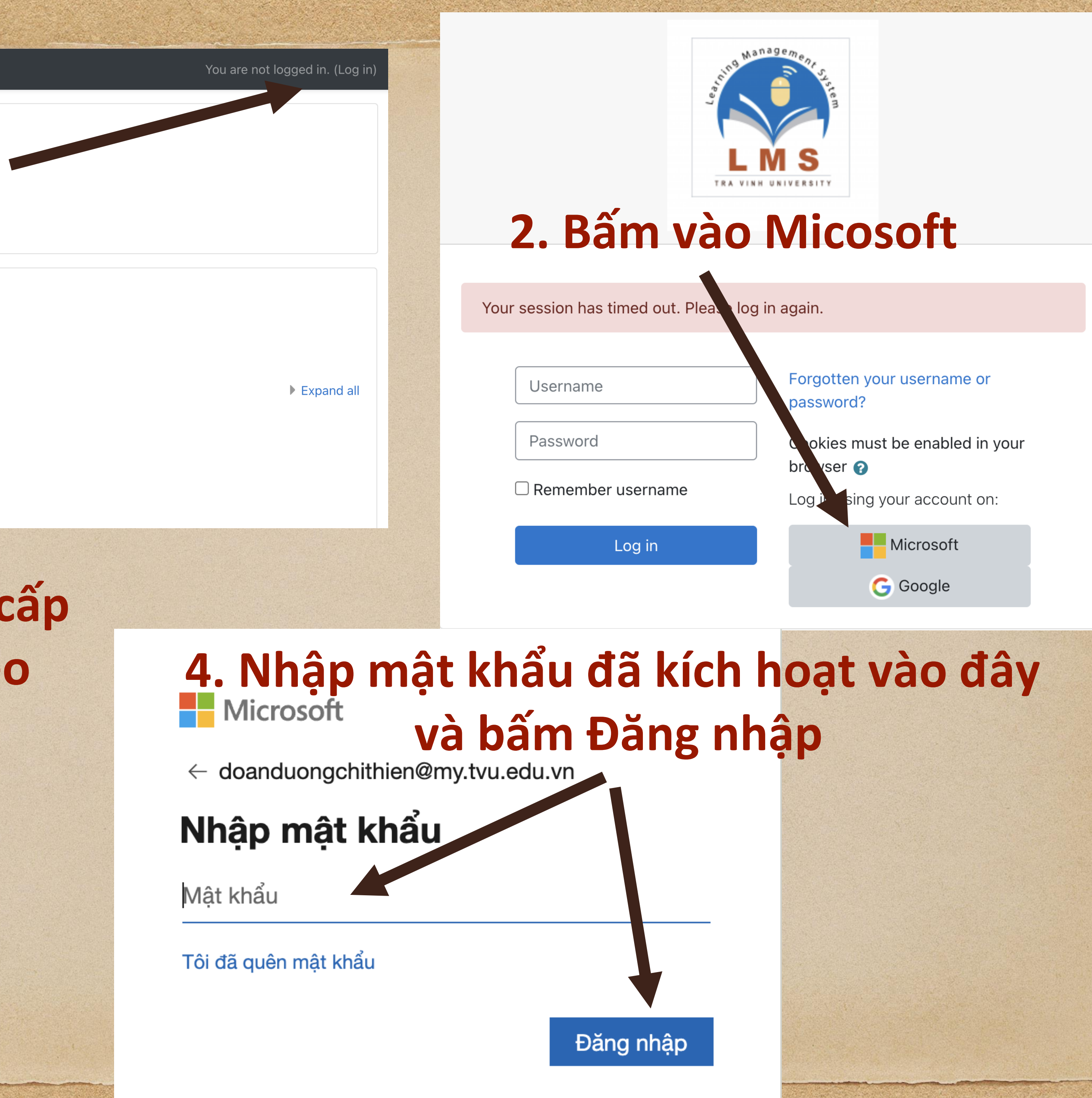

Home

### Navigation

- $\vee$  Home
- **b** Site announcements
- Hướng dẫn thiết kế khóa học dành cho giảng viên
- > Courses
- **Trang chủ TVU**
- Hướng dẫn giảng viên
- Tìm kiếm khóa học
- **Tao khóa hoc**

Hướng dẫn thiết kế khóa học dành cho giảng viên

Course categories

- KHOA DU BI ĐẠI HỌC (3)
- **EXHOA HÓA HỌC ỨNG DỤNG (22)**
- **D KHOA KỸ THUẬT VÀ CÔNG NGHỆ (224)**
- KHOA KINH TẾ, LUẬT (154)

# 3. Nhập tài khoản trường cấp H Microsoft ào đây và bấm tiếp theo

## Đăng nhập

Email hoặc điện thoại

Bạn không truy cập được vào tài khoản?

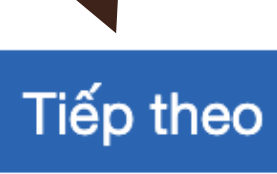

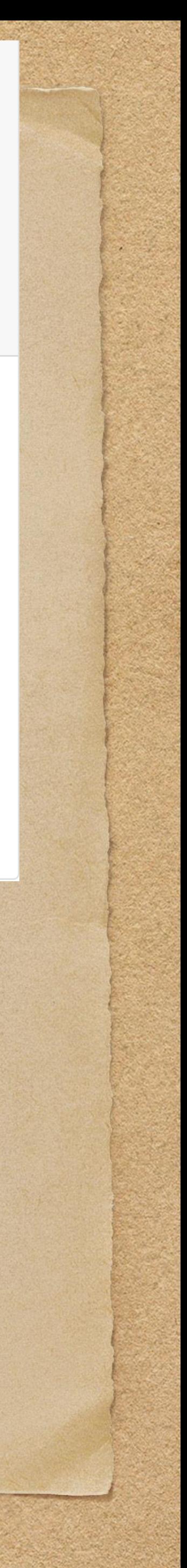

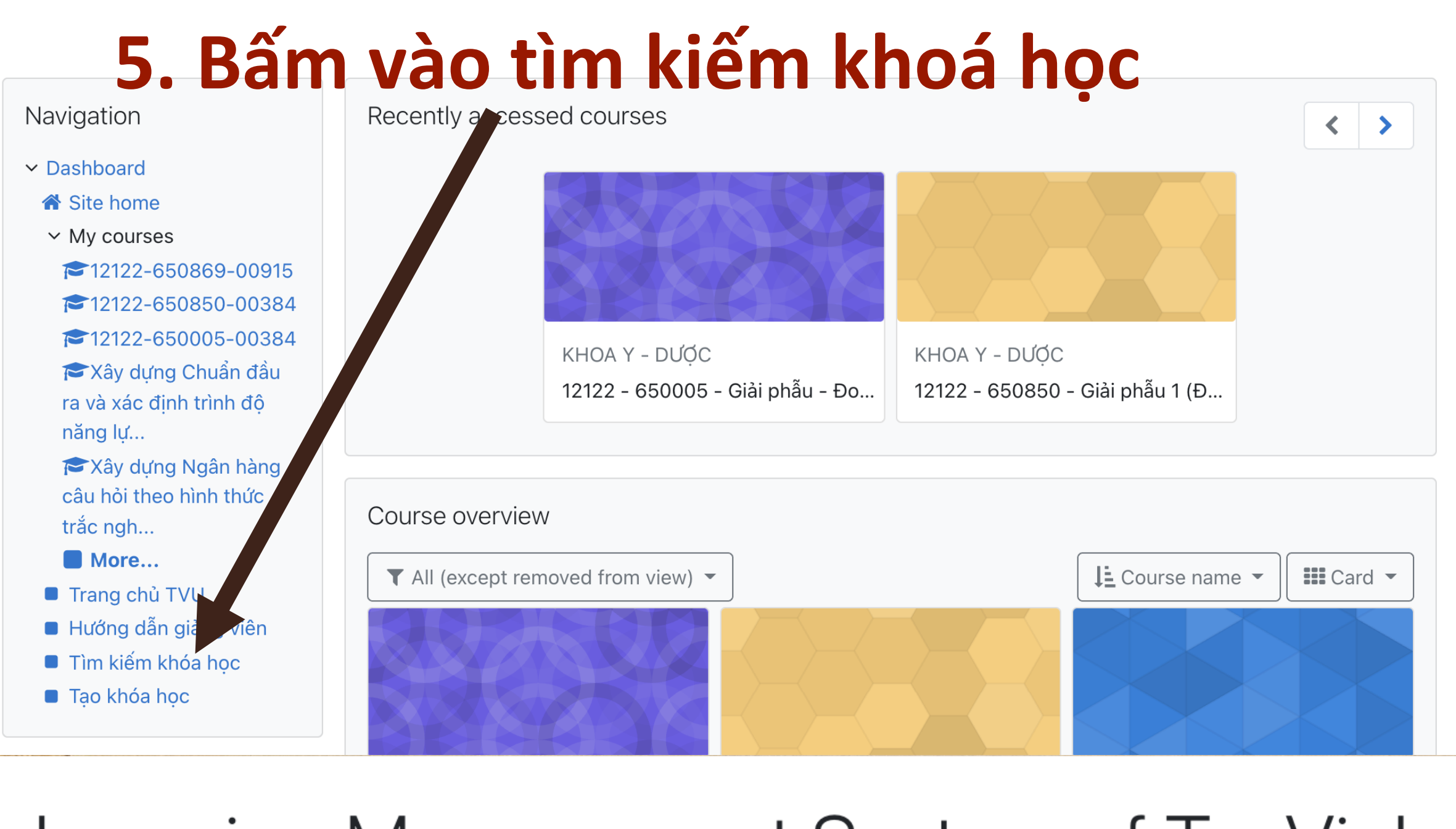

## Learning Management System of Tra Vinh University

Dashboard / Courses / Search / CRT

# **6. Nhập Môn thi và bấm GO**

Dashboard / Tìm kiếm khóa học

### Administration

- $\vee$  Front page settings
- Turn editing on
- **❖** Edit settings
- > Users
- T Filters
- > Reports
- $\left[\stackrel{\scriptscriptstyle \text{th}}{\scriptscriptstyle \bullet}\right]$  Backup
- $\sqrt{2}$  Restore
- > Question bank

Cat

# **7. Bấm vào môn học này**<br> **8. Kéo xuống cuối trang và chờ hiệu lệnh BẮT ĐẦU thì bấm vào ĐỀ THI CHÍNH THỨC**

**9. Đối với những môn chưa tạo trên hệ thống e-learning; vui lòng CBGD báo trực tiếp với GVK để tạo khóa học.**

Private files

Timeline

 $\odot$   $\sim$ 

No files available

Manage private files...

Online users

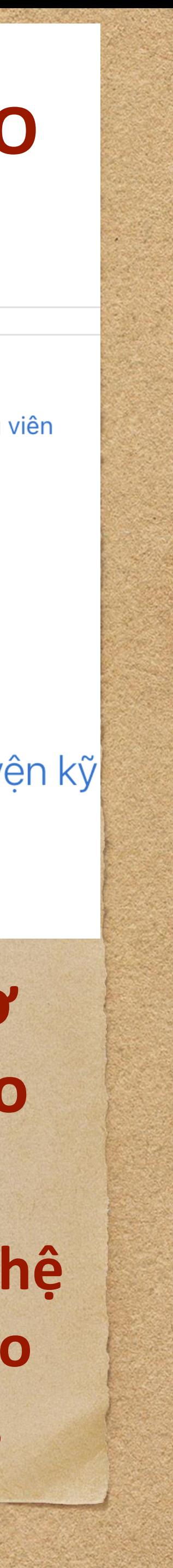

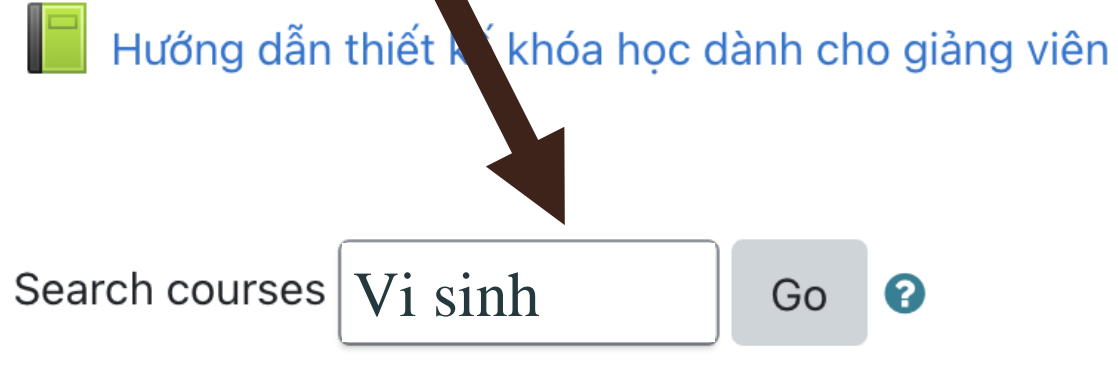

## My courses

## **₹12122 - 650869 - Huấn luyện kỹ**

Teacher: Thien Doan Duong Chi Teacher: Linh Huynh Van

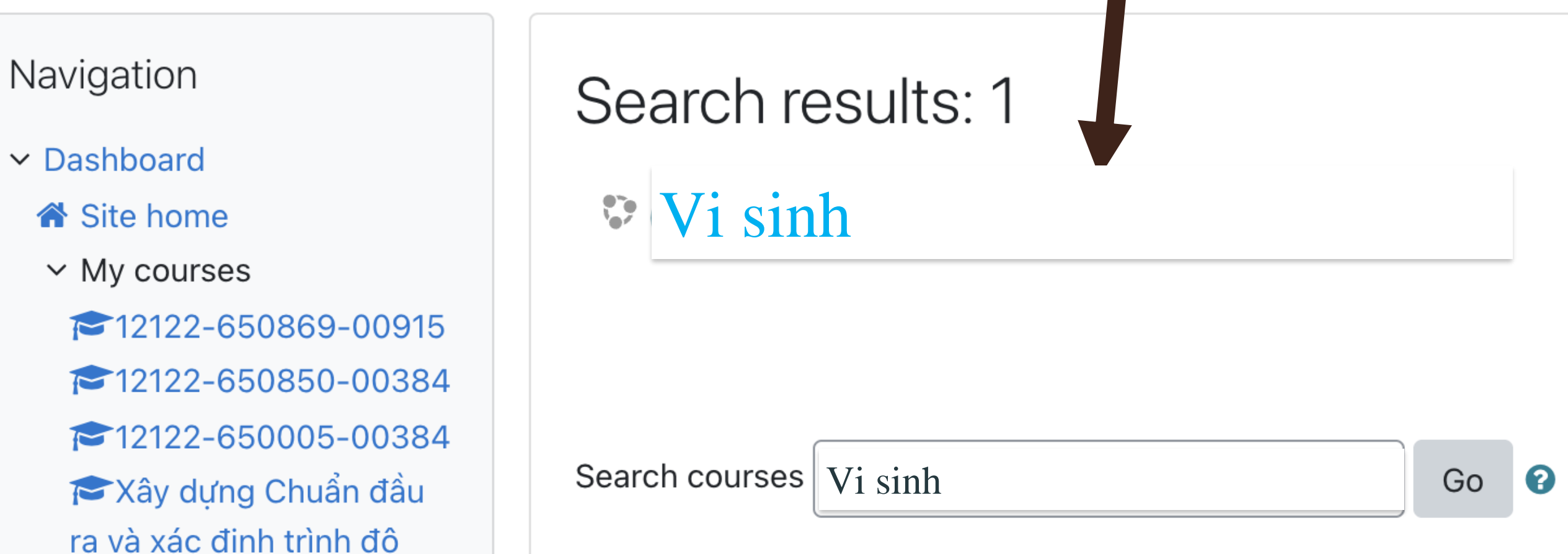

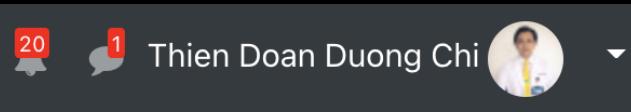

No upcoming activities due

Customise this page

 $\downarrow \underline{\mathbb{E}}$   $\prec$ 

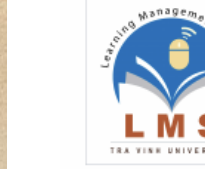